# **External Control**

# **NEC LCD Monitor**

**Rev.1.0 (CB652/CB752 series)** 

## **INDEX**

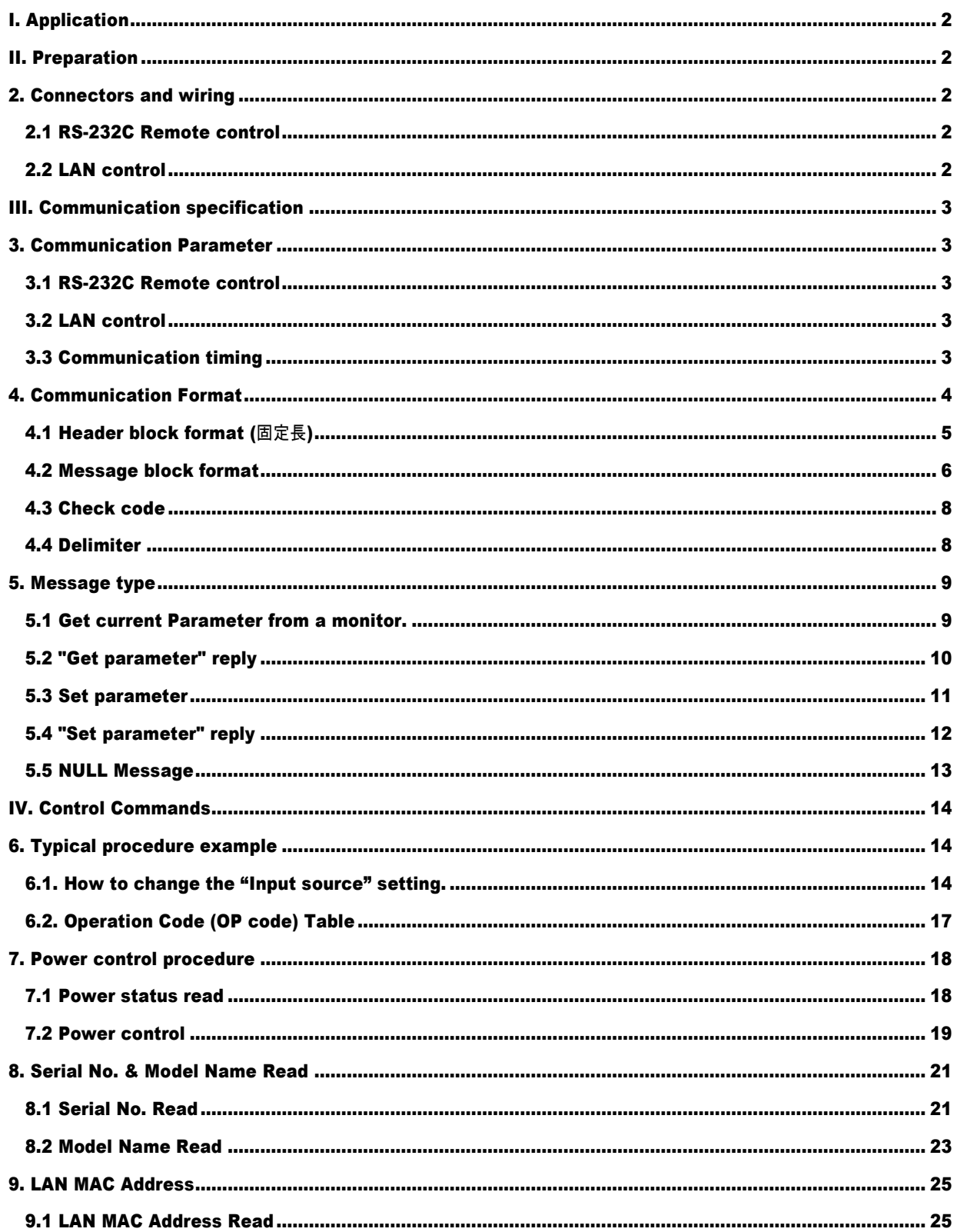

### <span id="page-1-0"></span>I. Application

このドキュメントは、NEC MultiSync LCD-CB652/CB752 における外部制御機能を使用した場合の通信方法を規定します。

### <span id="page-1-1"></span>II. Preparation

### <span id="page-1-2"></span>2. Connectors and wiring

### <span id="page-1-3"></span>2.1 RS-232C Remote control

コネクタ: 9-pin D-Sub ケーブル: ストレートケーブル

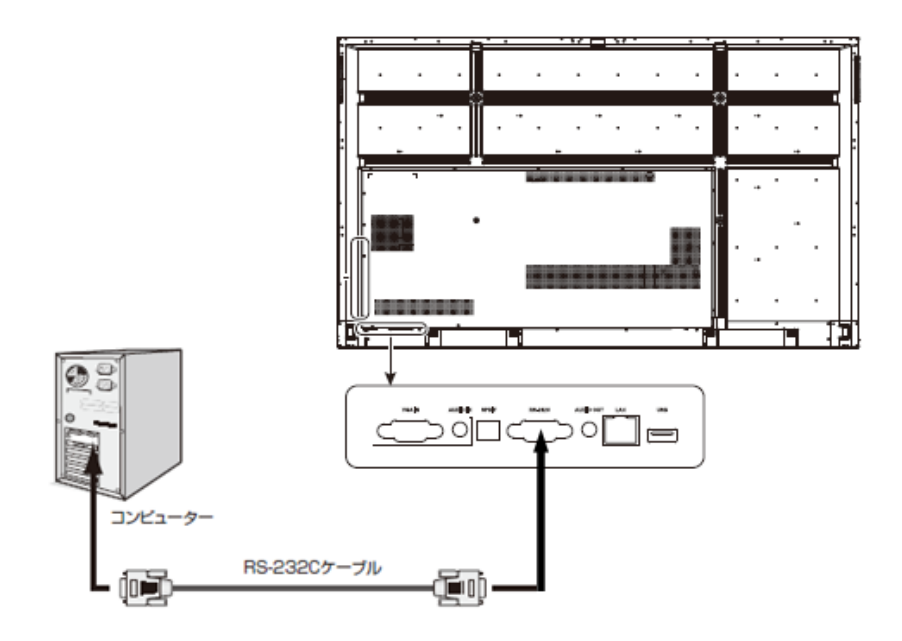

(取扱説明書の「RS-232C 接続」を参照してください。)

### <span id="page-1-4"></span>2.2 LAN control

コネクタ: RJ-45 10/100 BASE-T ケーブル: カテゴリ 5 以上に対応したケーブル

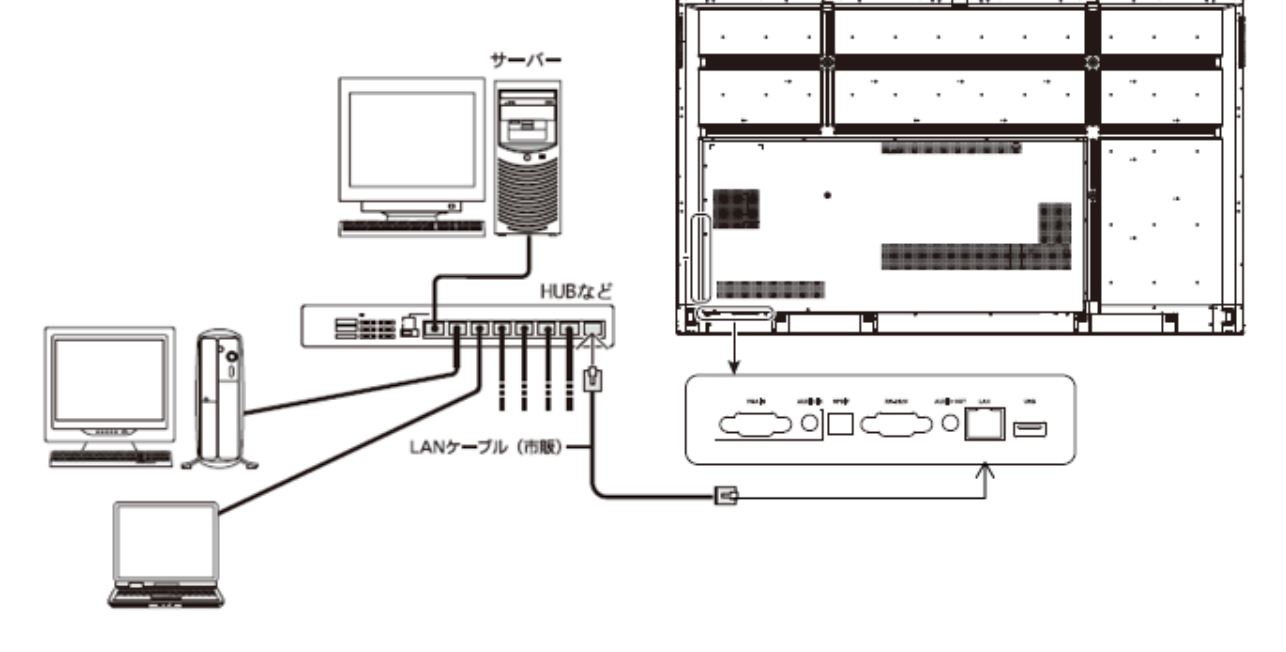

(取扱説明書の「LAN 接続」を参照してください。)

# <span id="page-2-0"></span>III. Communication specification

### <span id="page-2-1"></span>3. Communication Parameter

### <span id="page-2-2"></span>3.1 RS-232C Remote control

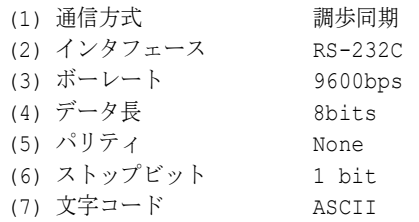

(注)

コマンドのバイト間隔は 100ms 以内にしてください。

### <span id="page-2-3"></span>3.2 LAN control

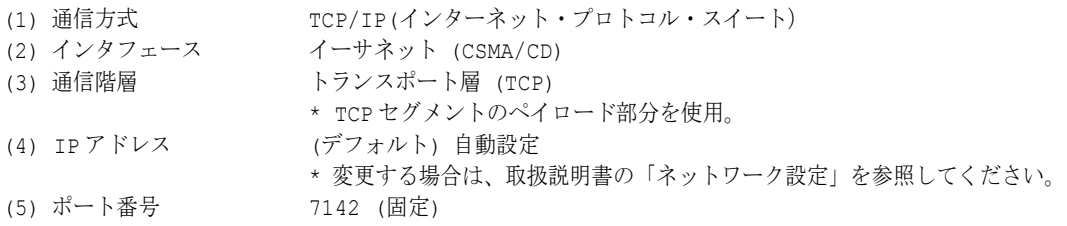

(注)

約 2 時間通信が途絶すると、モニターから Keep-Alive パケットを接続機器へ発信します。 このとき、接続機器から応答が無い場合は機器との接続を切断します。 2 時間以上間隔をあけて通信を行う際には、その都度再接続操作を行なってください。

#### <span id="page-2-4"></span>3.3 Communication timing

コマンドを連続して送出する際には、モニターからの返答コマンドを受信してから次のコマンドを送出してください。

- 注:以下のコマンドを送信した場合は、返答コマンドを受信後、指定の間隔を空けてから次のコマンドを送出してください 電源 ON、電源 OFF を送出後、約 15 秒間。
	- 入力切り替え送出後、約 10 秒間。

### <span id="page-3-0"></span>4. Communication Format

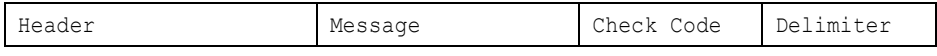

コマンドのパケットは、 Header, Message, Check code, Delimiter の4つで構成されます。 Delimiter の後には、パディングデータなどの余分なデータを付加しないでください。

モニターコントロールの代表的な手順を以下に示します。 [コントローラ・モニター間 双方向通信構成図]

■ 通常のコマンド ("6.2. Operation Code (OP code) Table" を参照)

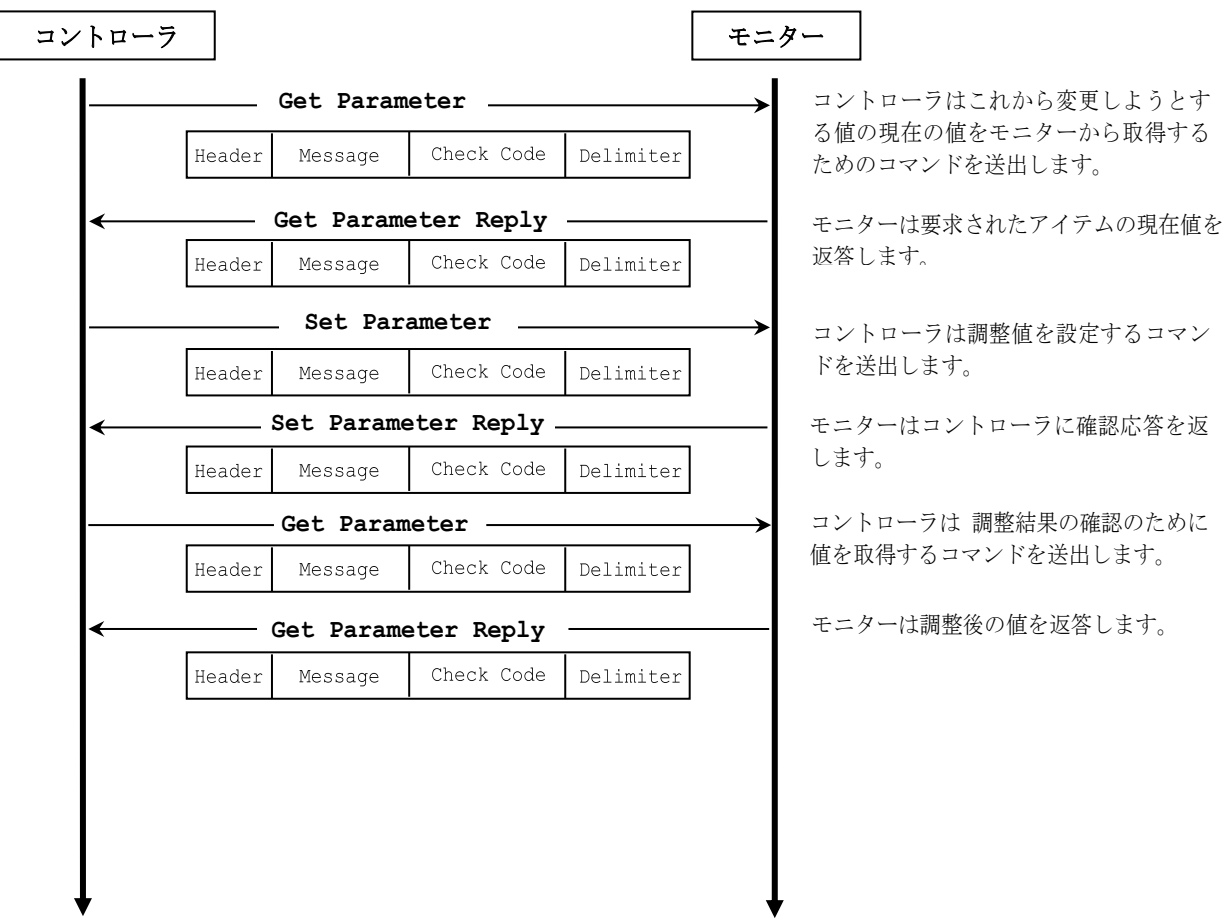

■ 専用のコマンド (7. 8. および 9を参照)

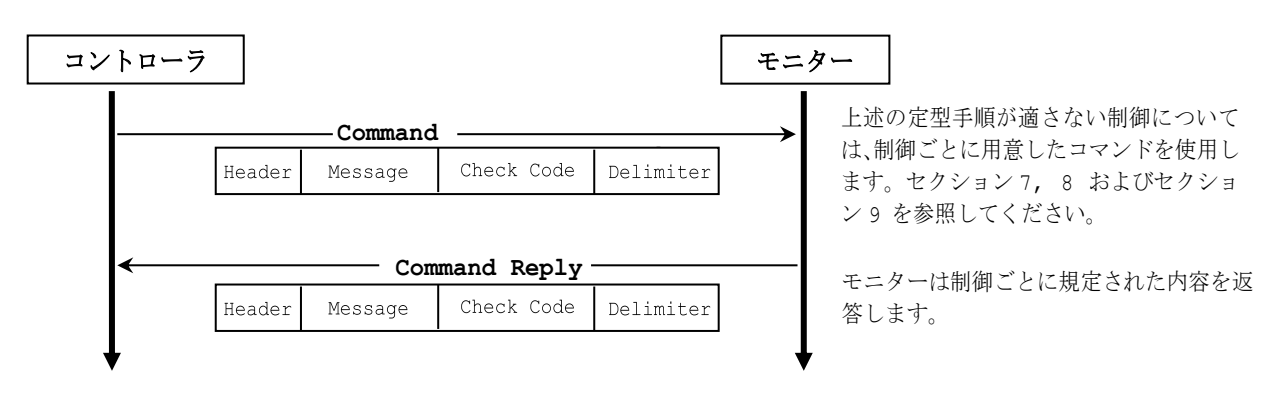

#### <span id="page-4-0"></span>4.1 Header block format (固定長)

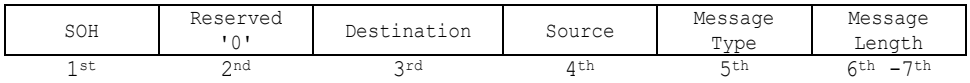

1stbyte) SOH: Header の開始(Start of Header) ASCII SOH (01h)

3rdbyte) Destination: 行き先機器 ID. (受け手) コマンドの受け手を規定します。 コントローラは、制御対象のモニターの"モニターID"または"グループ ID"をここに設定します。 Reply においては、モニターはここに常に'0'(30h)を入れて返します。

"モニターID"と "Destination Address" との変換テーブルを以下に示します。

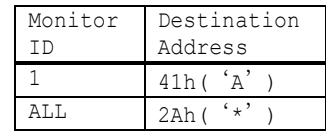

注)CB652/CB752 は Monitor ID 1 固定です。 4thbyte) Source: 送り元機器 ID. (送り手) sender address を規定します。 コントローラは '0'(30h)にしてください。 Reply においては、モニターはここに自身のモニターID を入れて返します。 5thbyte) Message Type: (各状態に対応) 詳細は 4.2 "Message block format" を参照してください。 ASCII 'A' (41h): "Command" ASCII 'B' (42h): "Command reply" ASCII 'C' (43h): "Get current parameter" ASCII 'D' (44h): "Get parameter reply" ASCII 'E' (45h): "Set parameter" ASCII 'F' (46h): "Set parameter reply"

6th -7th bytes) Message Length: ヘッダに続くSTX から ETXのコマンド長を規定します。 この長さには STX と ETX を含みます。 バイトデータはASCIIキャラクタにエンコードされていなければなりません。 例) バイトデータ 3Ah は ASCII キャラクタの '3' と 'A' (33h と 41h) にします。 バイトデータ 0Bh は ASCII キャラクタの '0' と 'B' (30h と 42h) にします。

<sup>2</sup>ndbyte) Reserved: 機能拡張のための予約エリア. .<br>本モニターでは ASCII の'0'(30h)にしてください。

#### <span id="page-5-0"></span>4.2 Message block format Header **Message** Check code Delimiter

"Message block format"は、 "Header"内の "Message Type" に関連付けられます。 詳細は 4.1 "Header block format" を参照してください。

1) Get current parameter

コントローラは、モニターのステータスを取得したい場合に、この message を送出します 。 必要なステータスを取得するためには "OP code page" と "OP code"を指定します。 "OP code page" と "OP code"については、"6.2. Operation Code (OP code) Table"を参照してください。 "Get current parameter" の "Message format" を下に示します。

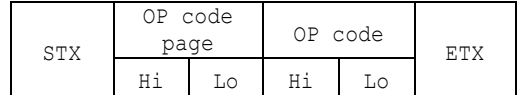

> 詳細は 5.1 "Get current parameter from a monitor." を参照してください。

2) Get Parameter reply

モニターは、コントローラの "Get current parameter" message において規定される、要求されたアイテムのステー タスを返します。

"Get parameter reply" の "Message format" を以下に示します。

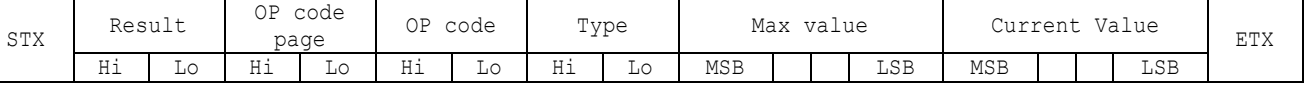

> 詳細は 5.2 "Get parameter reply" を参照してください。

3) Set parameter

コントローラは、モニターの設定を変更する場合に、この message を送出します。

"Set parameter" の "Message format" を以下に示します。

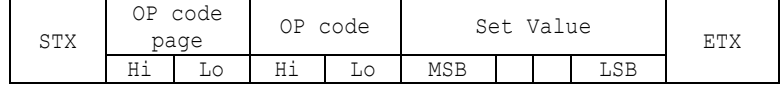

> 詳細は 5.3 "Set parameter" を参照してください。

4) Set Parameter reply

モニターは、"Set parameter" message の確認のために、この message を返します。

"Set parameter reply" の "Message format" を以下に示します。

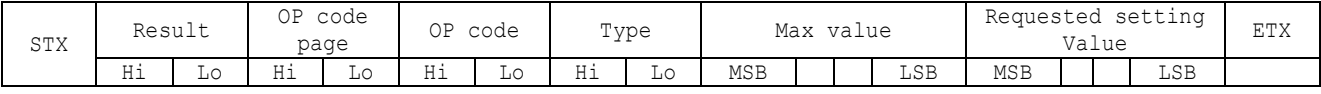

**> 詳細は 5.4 "Set parameter reply" を参照してください。** 

5) Command

"Command" message のフォーマットは各コマンドに依存します。

通常この "command" message は、power control" などの 非スライダーコントロールや、特殊な操作に用いられま す。詳細はセクション 7, 8, および 9 を参照してください。

#### 6) Command reply

モニターは、コントローラからの問い合わせに対しての返答を行います。 "Command reply" message のフォーマットは各コマンドに依存します。 詳細はセクション 7, 8, 9 および 5.5 "NULL Message" を参照してください。

#### <span id="page-7-0"></span>4.3 Check code

#### Header Message **Check code** Delimiter

Check code は、SOH を除いた Header から Message の終わりまでの Block Check Code (BCC) です。

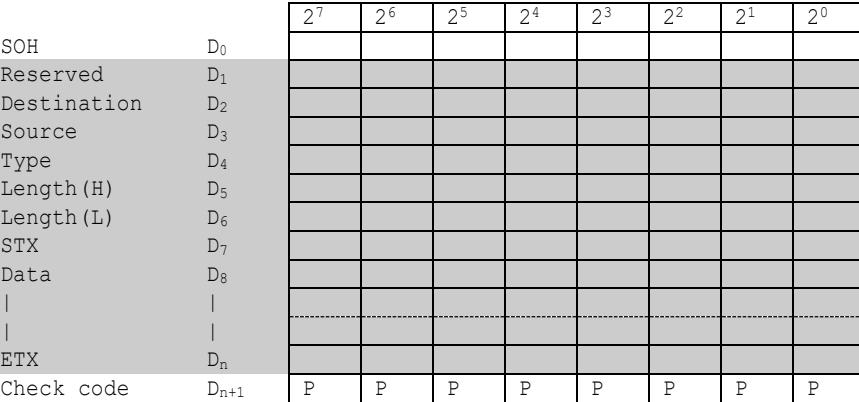

 $D_{n+1}$  =  $D_1$  XOR  $D_2$  XOR  $D_3$  XOR  $, , , D_n$ 

XOR: Exclusive OR

Check code (BCC) の計算の例を以下に示します。

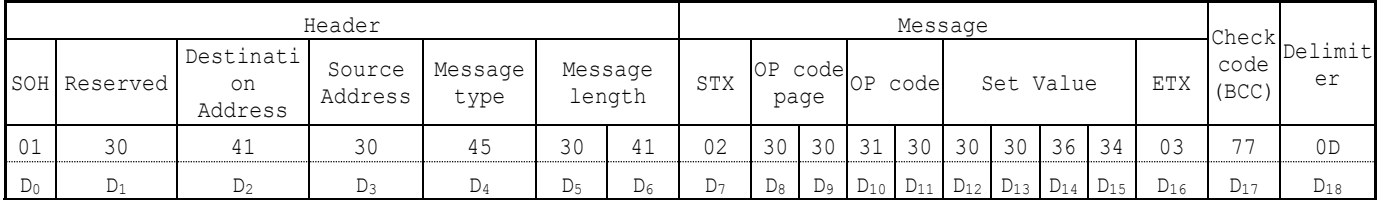

Check code (BCC)  $D_{17} = D_1$  xor  $D_2$  xor  $D_3$  xor  $\cdots$  xor  $D_{14}$  xor  $D_{15}$  xor  $D_{16}$  = 30h xor 41h xor 30h xor 45h xor 30h xor 41h xor 02h xor 30h xor 30h xor 31h xor 30h xor 30h xor 30h xor 36h xor 34h xor 03h = 77h

#### <span id="page-7-1"></span>4.4 Delimiter

Header Message Check code **Delimiter** 

パケットのdelimiterコードは、 ASCIIのCR(0Dh)です。

### <span id="page-8-0"></span>5. Message type

#### 5.1 Get current Parameter from a monitor.

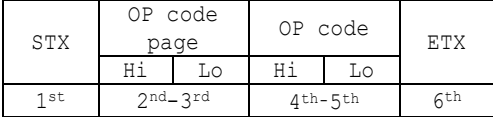

モニターのステータスを取得したい場合に、この message を送出します。

"OP code page"と "OP code"を指定して目的のステータスを取得します。 "OP code page"と "OP code"につ いては、"6.2. Operation Code (OP code) Table"を参照してください。

```
1stbyte) STX: Message の開始
```
ASCII STX (02h)

```
2nd-3rdbytes) OP code page: オペレーションコードのページ
```
ステータスを取得したいコントロールの "OP code page" を指定します。

各アイテムについては"6.2. Operation Code (OP code) Table" を参照してください。

"OP code page"のデータは、ASCII キャラクタに変換する必要があります。

```
例) バイトデータ 02h は、ASCII キャラクタの'0'と'2' (30h と 32h)に変換される必要があります。
```

```
OP code page 02h -> OP code page (Hi) = ASCII '0' (30h)
```
OP code page (Lo) = ASCII '2' (32h)

"6.2. Operation Code (OP code) Table"を参照してください。

```
4th–5thbytes) OP code: オペレーションコード
```

```
各アイテムについては"6.2. Operation Code (OP code) Table" を参照してください。
```
"OP code" のデータは、ASCII キャラクタに変換する必要があります。

例) バイトデータ 3Ah は、ASCII キャラクタの'3'と'A' (33h and 41h) に変換される必要があります。

```
OP code 3Ah \rightarrow OP code (Hi) = ASCII '3' (33h)
```

```
OP code (Lo) = ASCII 'A' (41h)
```
"6.2. Operation Code (OP code) Table"を参照してください。

6thbyte) ETX: Message の終結

ASCII ETX (03h)

#### <span id="page-9-0"></span>5.2 "Get parameter" reply

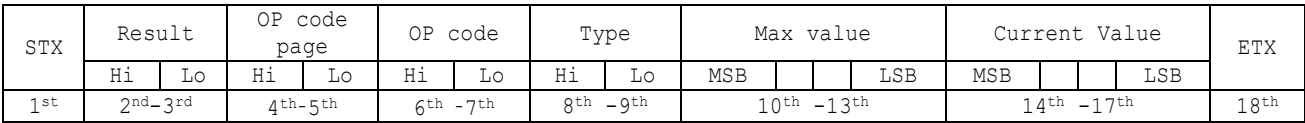

モニターは、要求されたアイテム(operation code)の現在の値とステータスを返します。

1stbyte) STX: Message の開始

ASCII STX (02h)

2nd-3rdbytes) Result code:リザルトコード

これらのバイトデータは、要求されたコマンドについての以下の結果を示します。

00h: ノーエラー。

01h: 本モニターでは非サポートのオペレーション、または現在の状態では非サポートのオペレーション。

モニターからの本リザルトコードは、ASCII キャラクタに変換されています。

例) バイトデータ 01h は、ASCII キャラクタの'0'と'1' (30h と 31h)に変換されます。

4th–5thbytes) OP code page: オペレーションコードのページ

これらのバイトデータは、返答アイテムの"OP code page"を示します。

モニターからの本返り値は、ASCIIキャラクタに変換されています。

例) バイトデータ02hは、ASCIIキャラクタの'0'と'2' (30hと32h)に変換されます。

"6.2. Operation Code (OP code) Table"を参照してください。

6th –7thbytes) OP code: オペレーションコード

これらのバイトデータは、返答アイテムの"OP code"を示します。

モニターからの本返り値は、ASCIIキャラクタに変換されています。

例) バイトデータ1Ahは、ASCIIキャラクタの'1'と'A' (31hと41h)に変換されます。

"6.2. Operation Code (OP code) Table"を参照してください。

8th -9thbytes) Type: オペレーションタイプコード

00h: Set parameter

01h: Momentary

"Auto Setup"のようなパラメータが自動で変化するもの。

モニターからの本返り値は、ASCII キャラクタに変換されています。

例) バイトデータ 01h は、ASCII キャラクタの'0'と'1' (30h と 31h)に変換されます。

10th-13thbytes) Max. value: モニターが受け付け可能な最大値。 (16bits)

モニターからの本返り値は、ASCII キャラクタに変換されています。

例) '0', '1', '2', '3'は、0123h (291)を表します。

14th -17thbytes) Current Value:現在の値 (16bits)

モニターからの本返り値は、ASCII キャラクタに変換されています。

例) '0', '1', '2', '3'は、0123h (291)を表します。

18thbyte) ETX: Message の終結

ASCII ETX (03h)

### <span id="page-10-0"></span>5.3 Set parameter

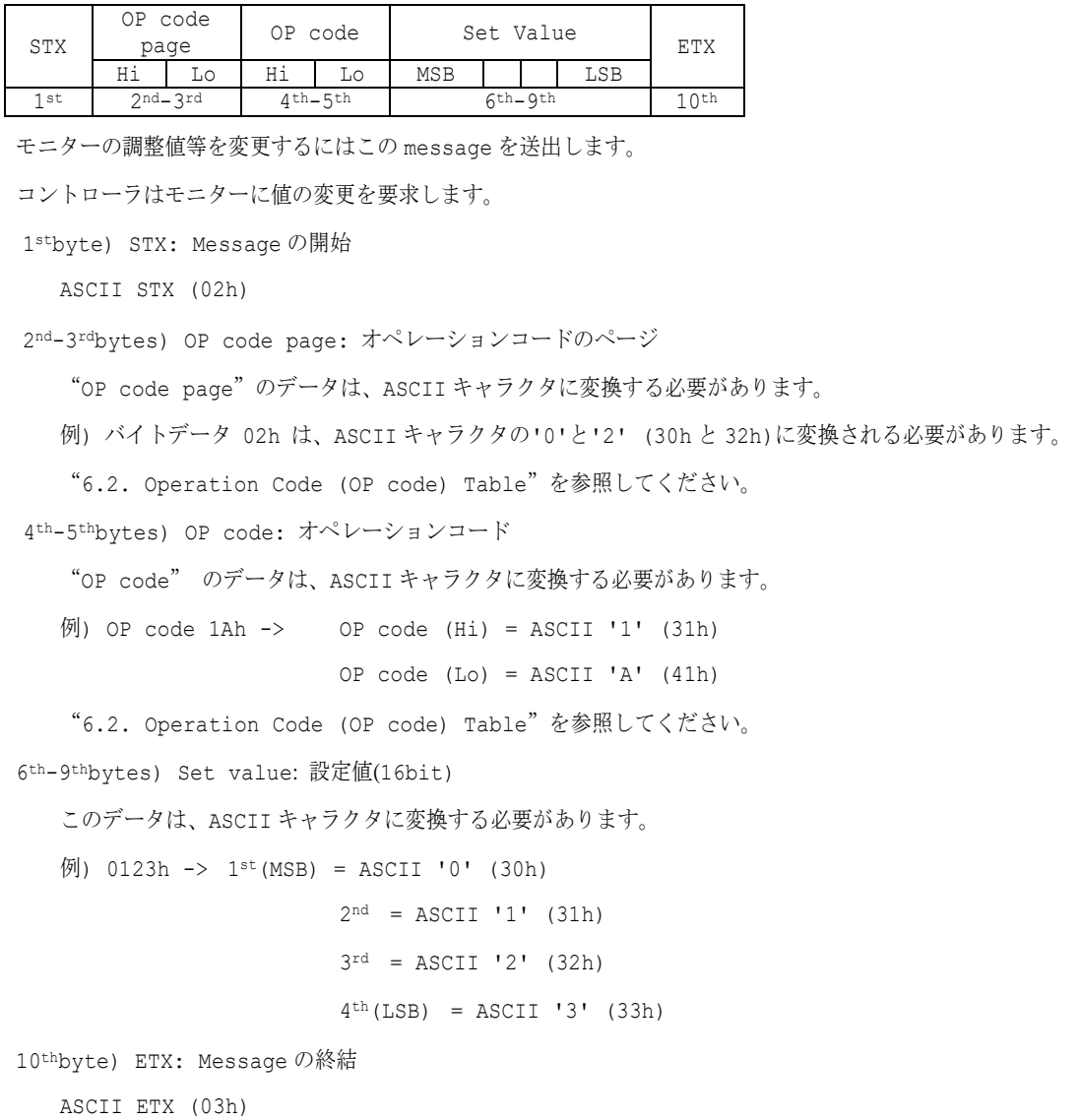

#### <span id="page-11-0"></span>5.4 "Set parameter" reply

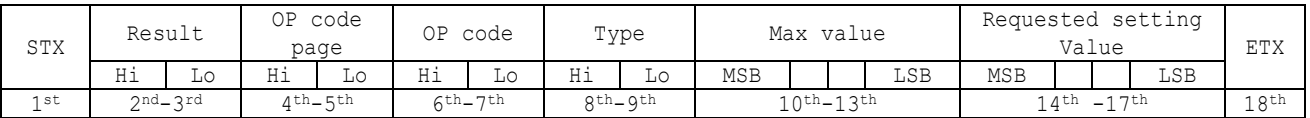

モニターは"operation code"で要求されたパラメータとステータスをエコーバックします。

```
1stbyte) STX: Message の開始
```
ASCII STX (02h)

```
2nd-3rdbytes) Result code:リザルトコード
```
ASCII '0''0' (30h, 30h): ノーエラー。

ASCII '0''1' (30h, 31h): 本モニターでは非サポートのオペレーション、または現在の状態では非サポートのオペ レーション。

4th-5thbytes) OP code page: 確認のため、オペレーションコードのページをエコーバックします。

モニターからの本返り値は、ASCII キャラクタに変換されています。

例) OP code page 02h -> OP code page = ASCIIの '0' と'2' (30h と 32h)。

"6.2. Operation Code (OP code) Table"を参照してください。

6th-7thbytes) OP code: 確認のため、オペレーションコードをエコーバックします。

モニターからの本返り値は、ASCII キャラクタに変換されています。

 $\frac{1}{2}$  OP code 1Ah -> OP code (Hi) = ASCII '1' (31h) OP code  $(Lo) = ASCII 'A' (41h)$ 

"6.2. Operation Code (OP code) Table"を参照してください。

8th-9thbytes) Type: オペレーションタイプコード

ASCII '0''0' (30h, 30h): Set parameter

ASCII '0''1' (30h, 31h): Momentary

"Auto Setup"のようなパラメータが自動で変化するもの.

10th-13thbytes) Max. value: モニターが受け付け可能な最大値。 (16bits)

モニターからの本返り値は、ASCII キャラクタに変換されています。

例) '0', '1', '2', '3' は、0123h (291)を表します。

14<sup>th</sup> -17<sup>th</sup>bytes) Requested setting Value: 確認のため、パラメータをエコーバックします。 (16bits) モニターからの本返り値は、ASCII キャラクタに変換されています。

例) '0', '1', '2', '3' は、0123h (291)を表します。

18thbyte) ETX: Message の終結

ASCII ETX (03h)

#### <span id="page-12-0"></span>5.5 NULL Message

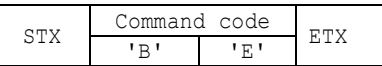

"NULL message"は以下の場合に用いられ、モニターから返されます。;

- ▶ モニターが「ホストに対して返答ができない」という旨のコントローラへの通知。(レディ状態ではない、もしくは想定 外の状態。)
- 実際の"NULL Message"コマンドパケットを以下に示します。;

01h-30h-30h-41h-42h-30h-34h—02h-42h-45h-03h-CHK-0Dh  $\texttt{SOH-101-101-181-181-101-141-STX-181-1E1-ETX-CHK-CR}$ 

### <span id="page-13-0"></span>IV. Control Commands

### <span id="page-13-1"></span>6. Typical procedure example

以下はモニターをコントロールする手続きのサンプルです。"Get current parameter", "Set parameter"の例となり

ます。

#### <span id="page-13-2"></span>6.1. How to change the "Input source" setting.

Step 1. コントローラはモニターに対し、現在の Input source のセッティングと、このオペレーションがサポートしてい

る設定可能範囲についての返答を要求します。(Get current parameter)

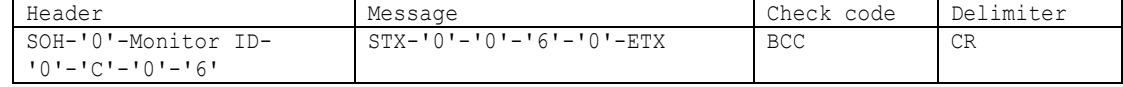

Header

```
SOH (01h): Header の開始(Start of Header)
'0' (30h): Reserved
Monitor ID: 値を取得したいモニターの Monitor ID を指定。
           例) Monitor ID が'1'であれば、'A'を指定。
'0' (30h): Message の送り手はコントローラ。
'C' (43h): Message type は、"Get current parameter"。
'0'-'6' (30h, 36h): Message 長は 6 バイト。
```
Message

```
STX (02h): Message の開始
 '0'-'0' (30h, 30h): オペレーションコードのページ番号は、'0'。
 '6'-'0' (36h, 30h): オペレーションコードは (OP code page 0 の)60h。
 ETX (03h): Message の終結
Check code
```

```
BCC: Block Check Code
     BCC の計算については、4.3 "Check code"を参照してください。
```
#### Delimiter

```
CR (0Dh): パケットの終結
```
Step 2. モニターは現在の Input source のセッティングと、このオペレーションがサポートしている設定可能範囲を返答

します。

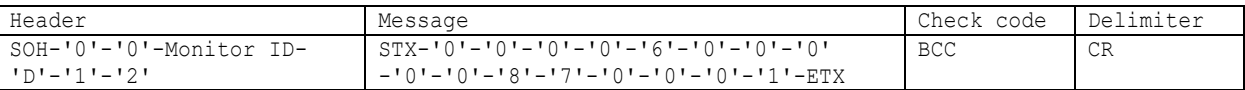

Header

```
SOH (01h): Header の開始(Start of Header)
 '0' (30h): Reserved
 '0' (30h): Message の受け手はコントローラ。
 Monitor ID: 返答したモニターの Monitor ID を示します。
            例) このバイトデータが'A'であったときは, 返答したモニターの Monitor ID は'1'です。
 'D' (44h): Message Type は、"Get parameter reply"。
 '1'-'2' (31h, 32h): Message 長は 18 バイト。
Message
 STX (02h): Message の開始
 '0'-'0' (30h, 30h): リザルトコード。 ノーエラー。
  '0'-'0' (30h, 30h): オペレーションコードのページ番号は、'0'。
 '6'-'0' (36h, 30h): オペレーションコードは (OP code page 0の)60h。
 '0'-'0' (30h, 30h): オペレーションタイプは "Set parameter"。
 '0'-'0'-'8'-'7' (30h, 30h, 38h, 37h): Input source の最大値は HOME 端子(0087h)。
  '0'-'0'-'0'-'1' (30h, 30h, 30h, 31h): 現在の Input source は VGA 端子(0001h)。
```
ETX (03h): Message の終結

Check code BCC: Block Check Code BCC の計算については、4.3 "Check code"を参照してください。

Delimiter

CR (0Dh): パケットの終結

Step 3. コントローラはモニターに Input source 値の変更を要求します。

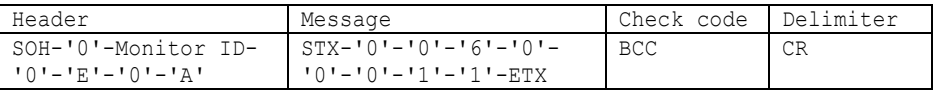

Header

```
SOH (01h): Header の開始(Start of Header)
 '0' (30h): Reserved
 Monitor ID: 値を変更したいモニターの Monitor ID を指定。
            例) Monitor ID が'1'であれば、'A'を指定。
 '0' (30h): Message の送り手はコントローラ。
 'E' (45h): Message Type は、"Set parameter command"。
 '0'-'A' (30h, 41h): Message 長は 10 バイト。
Message
 STX (02h): Message の開始
 '0'-'0' (30h, 30h): オペレーションコードのページ番号は、'0'。
 '6'-'0' (36h, 30h): オペレーションコードは (OP code page 0 の)60h。
 '0'-'0'-'1'-'1' (30h, 30h, 31h, 31h): Input sourceを HDMI1 端子(0011h)に切り替える。
 ETX (03h): Message の終結
Check code
 BCC: Block Check Code
       BCC の計算については、4.3 "Check code"を参照してください。
Delimiter
```
CR (0Dh): パケットの終結

Step 4. モニターは確認応答を返します。

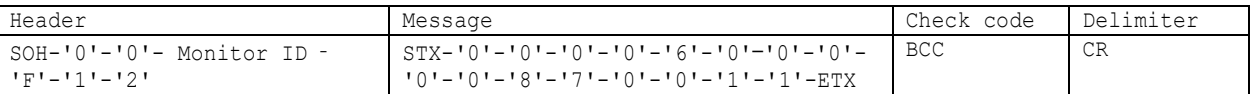

Header

```
SOH (01h): Header の開始(Start of Header)
  '0' (30h): Reserved
  '0' (30h): Message の受け手はコントローラ。
 Monitor ID: 返答したモニターの Monitor ID を示します。
            例) このバイトデータが'A'であったときは, 返答したモニターの Monitor ID は'1'です。
 'F' (46h): Message Type は、"Set parameter reply"。
 '1'-'2' (31h, 32h): Message 長は 18 バイト。
Message
 STX (02h): Message の開始
 '0'-'0' (30h, 30h): リザルトコード。 ノーエラー。
 '0'-'0' (30h, 30h): オペレーションコードのページ番号は、'0'。
 '6'-'0' (36h, 30h): オペレーションコードは (OP code page 0の)60h。
 '0'-'0' (30h, 30h): オペレーションタイプは"Set parameter"。
  '0'-'0'-'8'-'7' (30h, 30h, 38h, 37h): Input source の最大値は HOME 端子(0087h)。
  '0'-'0'-'1'-'1' (30h, 30h, 31h, 31h): 受信した Input source は HDMI1(0011h)。
 ETX (03h): Message の終結
```
Check code BCC: Block Check Code BCC の計算については、4.3 "Check code"を参照してください。 Delimiter

```
CR (0Dh): パケットの終結
```
もし Input source 値をチェックする必要があるならば、Step 1 から Step 2 を繰り返してください。 (推奨)

# <span id="page-16-0"></span>6.2. Operation Code (OP code) Table

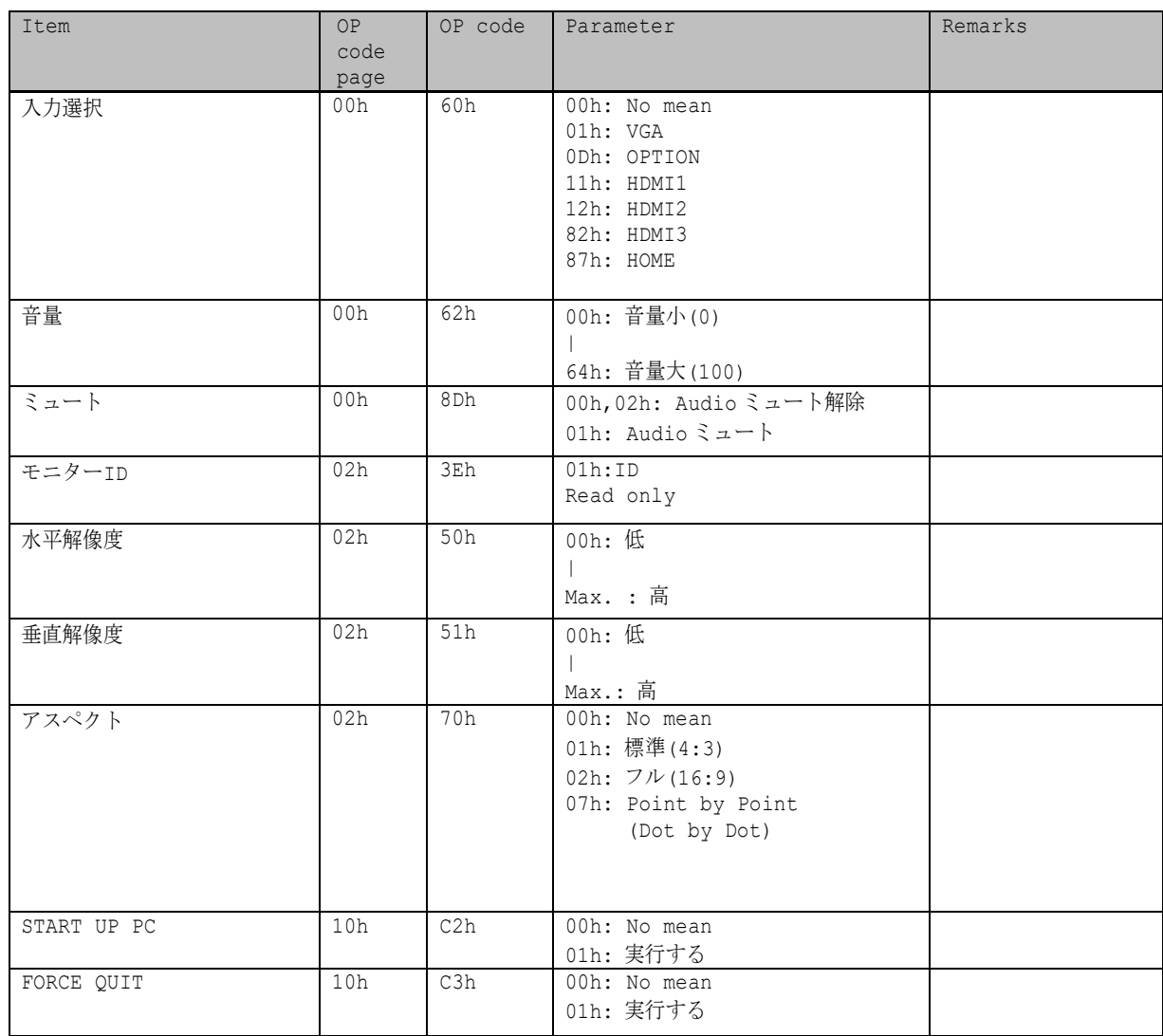

### <span id="page-17-0"></span>7. Power control procedure

#### <span id="page-17-1"></span>7.1 Power status read

```
1) コントローラはモニターに対し、現在の power status の返答を要求します。
```
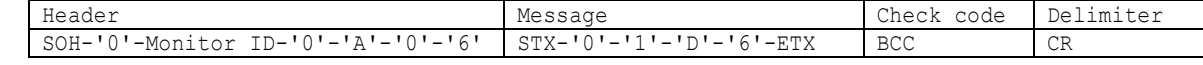

```
Header
  SOH (01h): Header の開始(Start of Header)
  '0' (30h): Reserved
  Monitor ID: Status を取得したいモニターの Monitor ID を指定。
   例) Monitor ID が'1'であれば、'A'を指定。
  '0' (30h): Message の送り手はコントローラ。
  'A' (41h): Message Type は、 "Command"
  '0'-'6' (30h, 36h): Message 長は 6 バイト。
Message
  STX (02h): Message の開始
  '0'-'1'-'D'-'6': "Get power status"コマンド
  ETX (03h): Message の終結
Check code
  BCC: Block Check Code
       BCC の計算については、4.3 "Check code"を参照してください。
Delimiter
  CR (0Dh): パケットの終結
2) モニターは現在の power status を返します。
Header
  SOH (01h): Header の開始(Start of Header)
  '0' (30h): Reserved
  '0' (30h): Message の受け手はコントローラ。
  Monitor ID: 返答したモニターの Monitor ID を示します。
             例) このバイトデータが'A'であったときは, 返答したモニターの Monitor ID は'1'です。
  'B' (42h): Message Type は、"Command reply"。
  '1'-'2' (31h, 32h): Message 長は18 バイト。
Message
  STX(02h): Message の開始
    '0'-'2' (30h, 32h): Reserved data
  ST: エラーステータス
    ノーエラー : 00h (30h, 30h)
    エラー : 01h (30h, 31h)
  'D'-'6' (44h, 36h): Power Status Read
  '0'-'0' (30h, 30h): Parameter type code は、"Set parameter"。
  '0'-'0'-'0'-'4' (30h, 30h, 30h, 34h): Power status は全部で 4 タイプ。
  MODE: 現在の power status。
    オン : 0001 (30h, 30h, 30h, 31h)
    パワーセーブ : 0002 (30h, 30h, 30h, 32h)
    スタンバイ : 0004 (30h, 30h, 30h, 34h)
  ETX (03h): Message の終結
Check code
  BCC: Block Check Code
        BCC の計算については、4.3 "Check code"を参照してください。
Delimiter
     Header Message Resource Message Check code Delimiter
     SOH-'0'-'0'-Monitor ID-
     'B'-'1'-'2'
                               \overline{\text{STX} - 101 - 121 - \text{ST} - 101 - 161 - 101 - 101 - 101}'0'-'0'-'0'-'4'-MODE-ETX
                                                                BCC CR
```
CR (0Dh): パケットの終結

#### <span id="page-18-0"></span>7.2 Power control

1) コントローラはモニターに、モニター電源の制御を要求します。

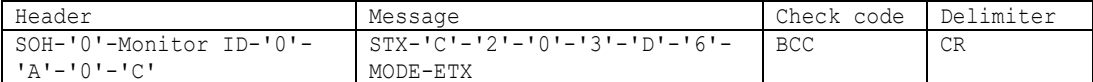

Header

```
SOH (01h): Header の開始(Start of Header)
 '0' (30h): Reserved
 Monitor ID: 値を変更したいモニターの Monitor ID を指定。
            例) Monitor ID が'1'であれば、'A'を指定。
 '0' (30h): Message の送り手はコントローラ。
 'A' (41h): Message type は、"Command"。
 '0'-'C' (30h, 43h): Message 長は 12 バイト。
Message
 STX (02h): Message の開始
 'C'-'2'-'0'-'3'-'D'-'6' (43h, 32h, 30h, 33h, 44h, 36h): "power control"コマンド。
 MODE: power status。
    オン : 0001 (30h, 30h, 30h, 31h)
    スタンバイ : 0004 (30h, 30h, 30h, 34h)
 ETX (03h): Message の終結
Check code
 BCC: Block Check Code
      BCC の計算については、4.3 "Check code"を参照してください。
```
Delimiter

```
CR (0Dh): パケットの終結
```

```
2) モニターは確認応答を返します。
```
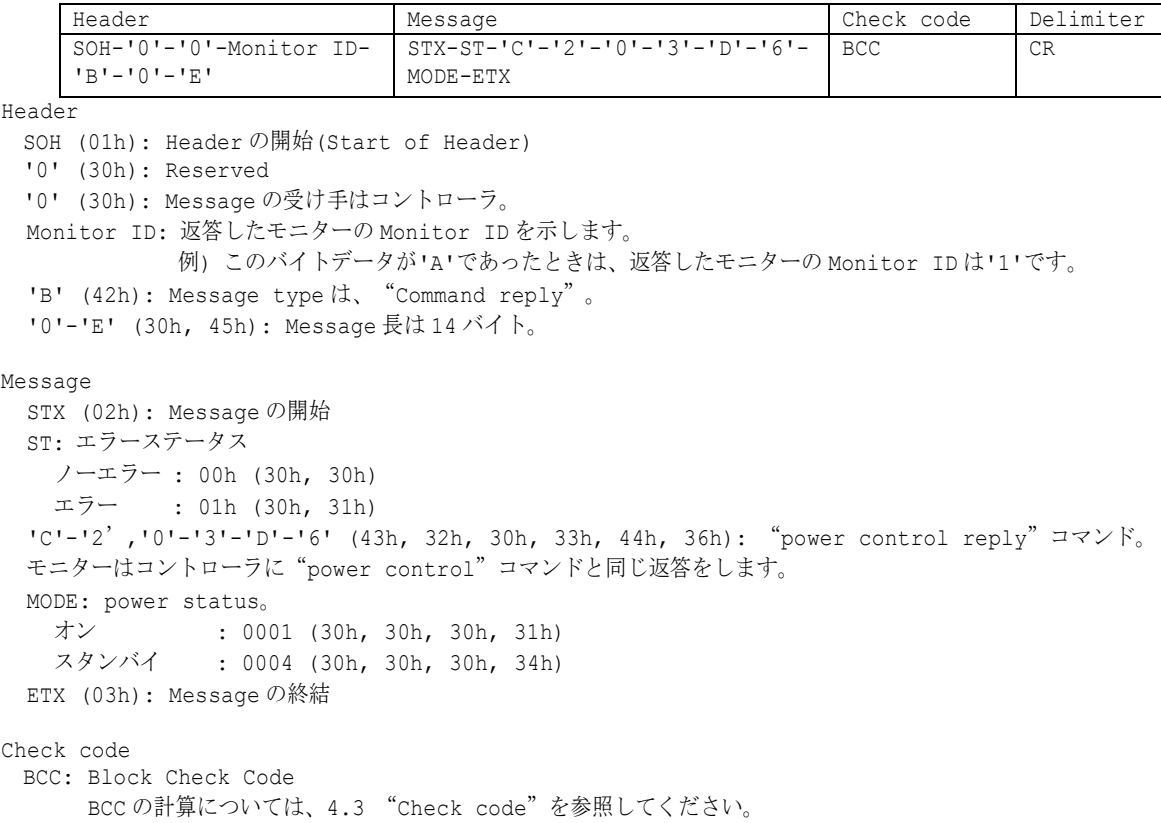

Delimiter CR (0Dh): パケットの終結

### <span id="page-20-0"></span>8. Serial No. & Model Name Read

#### <span id="page-20-1"></span>8.1 Serial No. Read

このコマンドはシリアル No.の読み出しに用いられます。

```
1) コントローラはモニターにシリアル No.の読み出しを要求します。
```
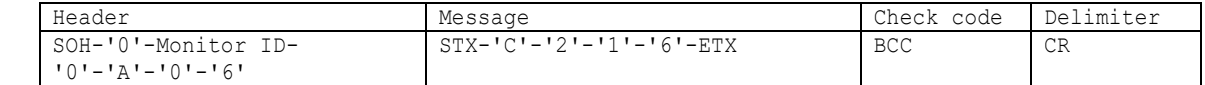

Header

```
SOH (01h): Header の開始(Start of Header)
 '0' (30h): Reserved
 Monitor ID: 値を取得したいモニターの Monitor ID を指定。
            例) Monitor ID が'1'であれば、'A'を指定。
 '0' (30h): Message の送り手はコントローラ。
 'A' (41h): Message type は、"Command"。
 '0'-'6'(30h, 36h): Message 長は 6 バイト。
Message
 STX (02h): Message の開始
    'C'-'2'-'1'-'6' (43h, 32h, 31h, 36h): "Serial No."コマンド
 ETX (03h): Message の終結
Check code
 BCC: Block Check Code
       BCC の計算については、4.3 "Check code"を参照してください。
```
Delimiter

CR (0Dh): パケットの終結

2) モニターはコントローラにシリアル No.データを返します。

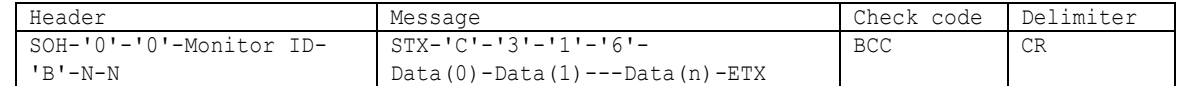

```
Header
 SOH (01h): Header の開始(Start of Header)
 '0' (30h): Reserved
 '0' (30h): Message の受け手はコントローラ。
 Monitor ID: 返答したモニターの Monitor ID を示します。
           例) このバイトデータが'A'であったときは, 返答したモニターの Monitor ID は'1'です。
 'B' (42h): Message type は、"Command reply"。
 N-N: Message 長。
            注) 一度にモニターが返答できる最大のデータ長は 32 バイトです。
Message
 STX (02h): Message の開始
 'C'-'3'-'1'-'6' (41h, 33h, 31h, 36h): "Serial No. reply"コマンド。
 Data(0)-Data(1)----Data(n): シリアル No.データ。
    例) バイトデータ 20h は、ASCII キャラクタの'2'と'0' (32h and 30h)に変換されています。
        シリアル No.データが 33h 31h 33h 32h 33h 33h 33h 34h の場合は以下の手順で復号します。
       手順 1: シリアル No.データを文字列として扱います。
              33h 31h 33h 32h 33h 33h 33h 34h → '3','1','3','2','3','3','3','4'
        手順2: 先頭から 2 文字ずつ 1 組にしてバイトデータとして扱います。
              '3','1','3','2','3','3','3','4' → 31h 32h 33h 34h
        手順 3: バイトデータを文字列として扱います。
              31h 32h 33h 34h → "1234"
       変換の結果、シリアル No は "1234"になります。
```
ETX (03h): Message の終結

Check code BCC: Block Check Code BCC の計算については、4.3 "Check code"を参照してください。

Delimiter

CR (0Dh): パケットの終結

#### <span id="page-22-0"></span>8.2 Model Name Read

このコマンドはモデル名の読み出しに用いられます。

1) コントローラはモニターにモデル名の読み出しを要求します。

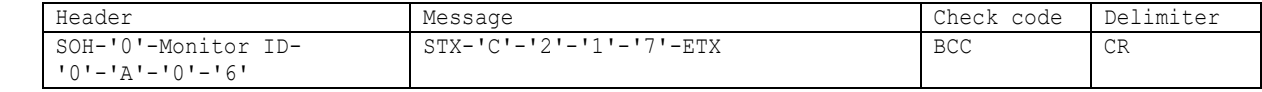

Header

```
SOH (01h): Header の開始(Start of Header)
  '0' (30h): Reserved
  Monitor ID: 値を取得したいモニターの Monitor ID を指定。
            例) Monitor ID が'1'であれば、'A'を指定。
  '0' (30h): Message の送り手はコントローラ。
  'A' (41h): Message type は、"Command"。
  '0'-'6'(30h, 36h): Message 長は 6 バイト。
Message
 STX (02h): Message の開始
   'C'-'2'-'1'-'7' (43h, 32h, 31h, 37h): "Model Name"コマンド
 ETX (03h): Message の終結
Check code
 BCC: Block Check Code
```
BCC の計算については、4.3 "Check code"を参照してください。

#### Delimiter

CR (0Dh): パケットの終結

2) モニターはコントローラにモデル名データを返します。

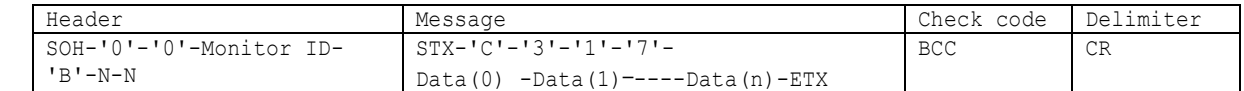

Header

```
SOH (01h): Header の開始(Start of Header)
 '0' (30h): Reserved
 '0' (30h): Message の受け手はコントローラ。
 Monitor ID: 返答したモニターの Monitor ID を示します。
           例) このバイトデータが'A'であったときは, 返答したモニターの Monitor ID は'1'です。
 'B' (42h): Message type は、"Command reply"。
 N-N: Message 長。
           注) 一度にモニターが返答できる最大のデータ長は 32 バイトです。
Message
 STX (02h): Message の開始
 'C'-'3'-'1'-'7' (43h, 33h, 31h, 37h): "Model Name reply"コマンド。
 Data(0) -Data(1)----Data(n): モデル名データ。
       例) バイトデータ 20h は、ASCII キャラクタの'2'と'0' (32h and 30h)に変換されています。
          モデル名データが 35h 30h 33h 34h 33h 30h 33h 33h の場合は以下の手順で復号します。
          手順 1: モデル名データを文字列として扱います。
                35h 30h 33h 34h 33h 30h 33h 33h → '5','0','3','4','3','0','3','3'
          手順2: 先頭から 2 文字ずつ 1 組にしてバイトデータとして扱います。
                '5','0','3','4','3','0','3','3' → 50h 34h 30h 33h
          手順 3: バイトデータを文字列として扱います。
                50h 34h 30h 33h → "P403"
         変換の結果、モデル名は"P403"になります。
 ETX (03h): Message の終結
```
Check code BCC: Block Check Code BCC の計算については、4.3 "Check code"を参照してください。

Delimiter

CR (0Dh): パケットの終結

### <span id="page-24-0"></span>9. LAN MAC Address

#### <span id="page-24-1"></span>9.1 LAN MAC Address Read

このコマンドは MAC アドレスの読み出しに用いられます。

1) コントローラはモニターに MAC アドレスの返答を要求します。

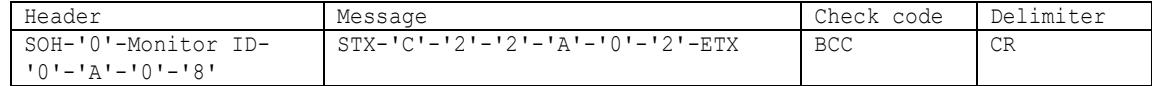

```
Header
```

```
SOH (01h) : Header の開始(Start of Header)
'0' (30h) : Reserved
Monitor ID : Status を取得したいモニターの Monitor ID を指定。
           例) Monitor ID が'1'であれば、'A'を指定。
'0' (30h) : Message の送り手はコントローラ。
'A' (41h) : Message type は、"Command"。
'0'-'8' (30h, 38h) : Message 長は 8 バイト。
```
#### Message

```
STX (02h): Message の開始
'C'-'2'-'2'-'A':"LAN read"コマンド
'0'-'2': MAC Address
ETX (03h): Message の終結
```

```
Check code
```

```
BCC: Block Check Code
BCC の計算については、4.3 "Check code"を参照してください。
```
#### Delimiter

CR (0Dh): パケットの終結

2) モニターはコントローラに MAC アドレスを返します。

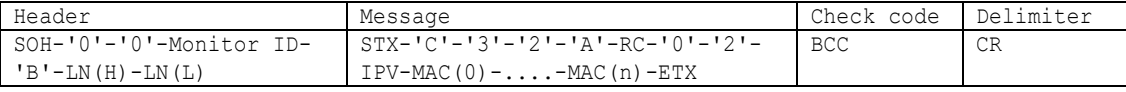

Header

```
SOH (01h): Header の開始(Start of Header)
 '0' (30h): Reserved
 '0' (30h): Message の受け手はコントローラ。
 Monitor ID: 返答したモニターの Monitor ID を示します。
  例) このバイトデータが'A'であったときは, 返答したモニターの Monitor ID は'1'です。
 'B' (42h): Message type は、"Command reply"。
 N-N: Message 長。
  注) 一度にモニターが返答できる最大のデータ長は 32 バイトです。
  例) バイトデータ 20h は、ASCII キャラクタの'2'と'0' (32h and 30h)に変換されます。
Message
 STX(02h):Message の開始
```

```
'C'-'3'-'2'-'A': "LAN read reply"コマンド
RC: Reply リザルトコード
 '0'-'0' (30h, 30h): 正常
 'F'-'F' (46h, 46h): 異常
 '0'-'2': MAC Address
IPV: IPv4/IPv6
```

```
'0' - '4' (30h, 34h): IPv4
    '0' - '6' (30h, 36h): IPv6
 MAC(0-n): MAC Address
  In the case of IPv4 \rightarrow n = 4In the case of IPv6 \rightarrow n = 7
 ETX (03h): Message の終結
Check code
 BCC: Block Check Code
       BCC の計算については、4.3 "Check code"を参照してください。
Delimiter
```
CR (0Dh): パケットの終結

(2021/12/15)

**© Sharp NEC Display Solutions, Ltd. 2021**

This document provides the technical information for users. Sharp NEC Display Solutions, Ltd. reserves the right to change or modify the information contained herein without notice. Sharp NEC Display Solutions, Ltd. makes no warranty for the use of its products and bears no responsibility for any errors or omissions which may appear in this document.